IBM Cúram Social Program Management

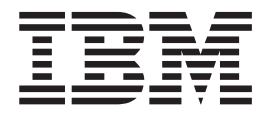

# 如何构建产品

 $V 6.0.5$ 

IBM Cúram Social Program Management

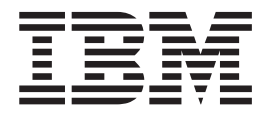

# 如何构建产品

 $V 6.0.5$ 

#### 注解

在使用本资料及其支持的产品之前, 请阅读第29页的"声明"中的信息。

#### 修订时间: 2013 年 5 月

此版本适用于 IBM Cúram Social Program Management V6.0 5 及其所有后续发行版, 直到新版本中另行声明。 Licensed Materials - Property of IBM.

#### © Copyright IBM Corporation 2012, 2013.

© Cúram Software Limited. 2011. All rights reserved.

# 目录

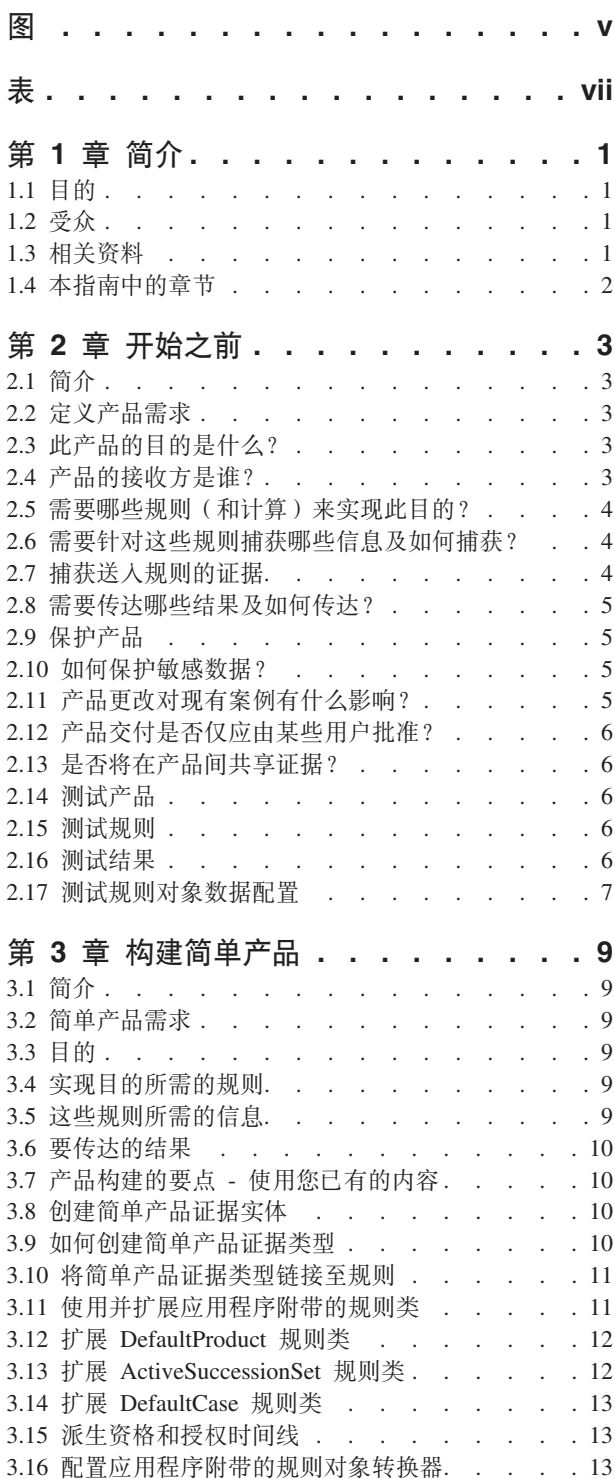

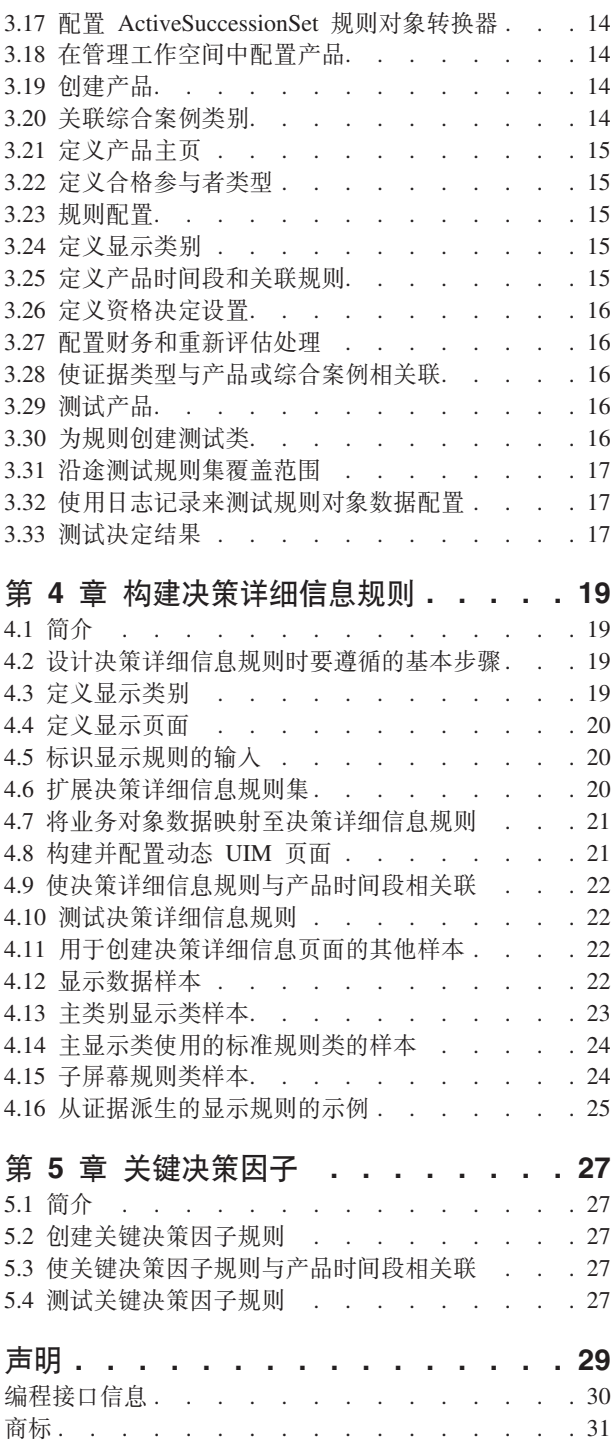

<span id="page-6-0"></span>**图** 

# <span id="page-8-0"></span>表

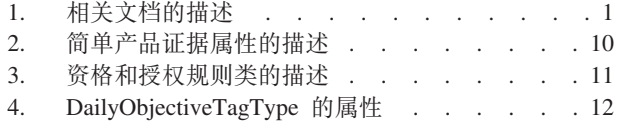

ActiveSuccessionSet 规则类的属性 . . . . . 12 5. 6. 应用程序附带的规则对象转换器的描述. . . . 13 7. 显示规则集所需的属性描述 . . . . . . . 20

# <span id="page-10-0"></span>第1章简介

## 1.1 目的

本指南用于提供有关如何使用 Cúram Enterprise Framework 来构建产品的整体视图。它通过提供一组示例(每 个示例的复杂性不等)并讨论产品设计的不同方面来实现此目的。此方法的目标是尽可能大范围地讨论对产品 设计者可用的选项。为容纳更大范围的产品选项、本指南并未总是讨论较低级别的具体详细信息。在这些情况 下, 本指南进行了对可用文档的特定引用。有关相关资料的完整描述, 请参阅1.3, 『相关资料』。

## 1.2 受众

本文档适用于构建或定制产品的设计者和开发者。

#### 1.3 相关资料

由于其扩展性,产品构建有若干方面用于保证它们自己的文档完整。下表提供与构建产品的整体任务相关的文 档范围的详细描述。

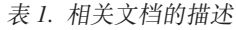

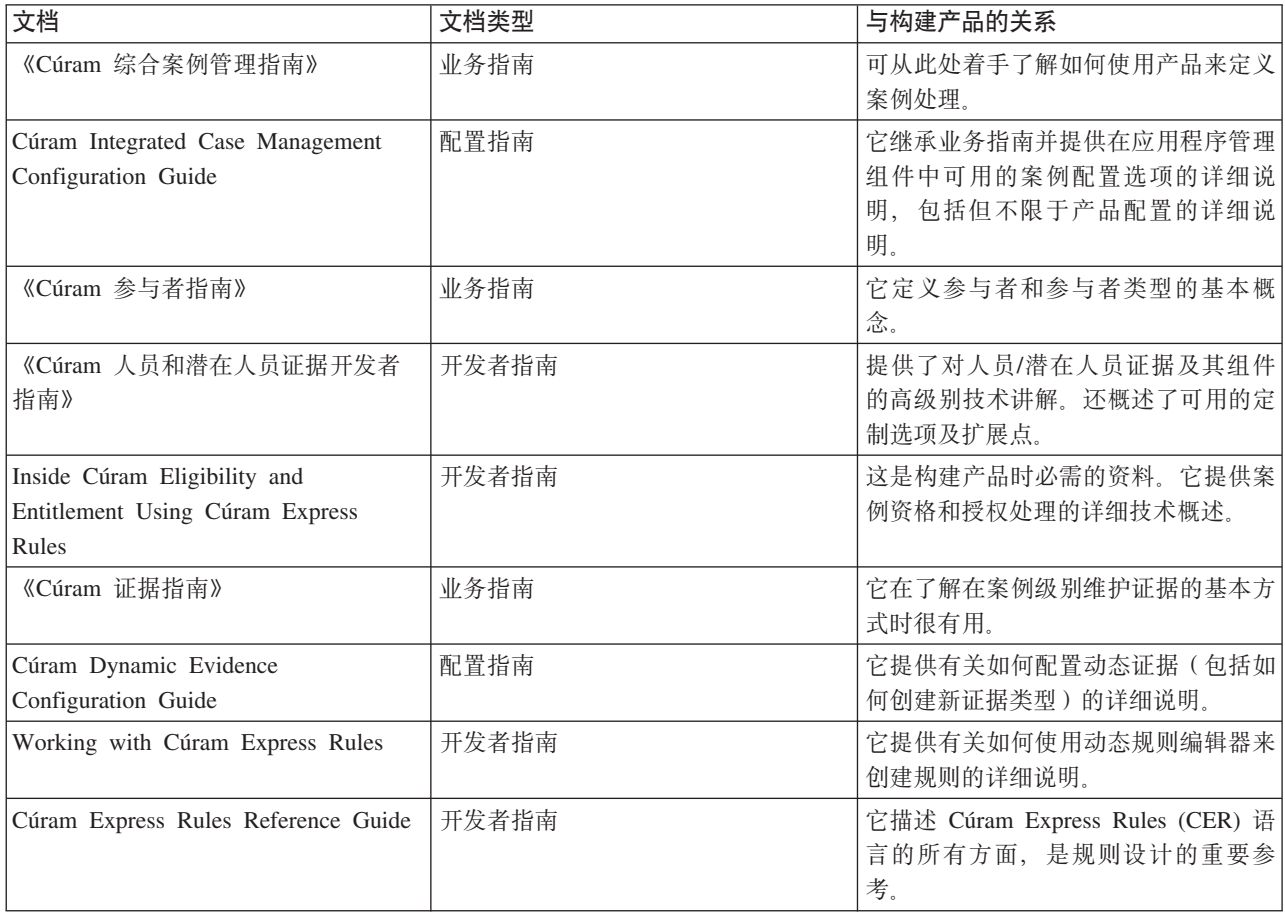

<span id="page-11-0"></span>表 1. 相关文档的描述 (续)

| 文档                                | 文档类型  | 与构建产品的关系               |
|-----------------------------------|-------|------------------------|
| Getting Started with Cúram Client | 开发者指南 | 本指南中讨论动态用户界面元数据        |
| Development Guide                 |       | (UIM) 设计的方面对构建产品很重要。   |
|                                   |       | UIM 页面是案例和案例成员主页、证据    |
|                                   |       | 页面和决策结果页面必需的。          |
| Cúram Web Client Reference Guide  | 开发者指南 | 是<br>它描述 Web 客户端的所有方面, |
|                                   |       | Cúram 客户端开发的重要参考。      |

#### 1.4 本指南中的章节

下表描述了该指南中的章节:

#### 第 2 章 - 开始之前

本章描述构建任何类型的产品之前需要考虑的基础产品设计方面。它们包括产品需求、安全安全性需 求、测试方法和性能注意事项的最基本方面。

#### 第 3 章 - 构建简单产品

本章使用示例来演示如何构建简单产品。

#### 第 4 章 - 构建决策详细信息规则

本章根据构建简单产品的示例扩展, 以包括决策详细信息规则和摘要页面。

#### 第 5 章 - 关键决策因子

本章根据构建简单产品的示例扩展,以包括关键决策因子。

# <span id="page-12-0"></span>第 2 章 开始之前

#### 2.1 简介

构建新产品的任务可能看起来很难 - 需要大量思考和实际工作来实现产品设计和交付。开始执行构建产品的实 际任务之前,了解产品设计的基础方面可极大地简化即将到来的任务的复杂性。

定义产品需求是构建产品之前必须完成的最明显任务。除了预先定义产品需求以外,提前考虑如何保护该产 品、如何在构建过程中测试该产品以及如何使产品更有效率也很重要。它们是一些架构概念、如果预先思考 (而不是边开发产品边思考), 那么您将节省很多时间和工作量。

#### 2.2 定义产品需求

在最基本的级别、产品涉及津贴或服务交付。定义产品需求的起点是查明产品及其接收方的目的。该目的主要 确定计划交付的津贴和服务以及它们将如何帮助产品接收方。

定义产品需求的下一个级别是定义有关如何有效地确定津贴和服务的资格和授权。这包括确定决定的规则以及 必须捕获的有关潜在产品接收方的信息。系统会将此信息与规则进行比较以做出决策。

产品需求的第三个级别是了解如何传达这些决策。正如确定津贴和服务的资格和授权很重要一样、了解个人情 况如何产生这些资格和授权结果也很重要。如果没有认识到这一点,那么很难了解这些产品如何满足其接收方 的需要。

总之,交付产品的整体目标是产生涵盖案例整个生命期的视图,并且该视图将包含"三要素"(资格、授权和说 明)。Inside Cúram Eligibility and Entitlement Using Cúram Express Rules 中较详细地讨论了此概念。

# 2.3 此产品的目的是什么?

可非常直接地了解产品的目的、例如、为有需要的家庭提供收入援助。构建产品时、您会迅速发现、即使最直 接的目标, 它们的交付也是复杂的。以为有需要的家庭提供收入援助为例, 要实现此目的, 需要三个不同部 分。该产品必须:

- 标识家庭成员
- 标识家庭需要
- 确定满足这些需要时所需的收入援助金额

#### 2.4 产品的接收方是谁?

从表面看,定义产品的接收方看起来足够简单 - 它们是被认为合格的个人。但实际上,您还需要考虑产品接收 方的关系。

例如,许多产品并非针对个人的津贴,而是针对家庭的津贴,这些家庭可能有许多需要。为家庭提供收入援助 的产品需要考虑不同程度的需要。孩子年龄较小的家庭可能需要额外援助。有残疾成员的家庭也可能需要额外 援助。

家庭成员之间的关系可能对家庭不断变化的需要有重大影响,例如,家庭的主要经济支柱离开家庭。构建产品 前,考虑有关该产品的交付将满足谁的需要的复杂性很重要。

#### <span id="page-13-0"></span>2.5 需要哪些规则(和计算)来实现此目的?

开始构建产品时、其中一个较复杂任务可能是定义在做出有关资格和授权的决策时所需的规则和计算。Cúram Express Rules 语言在设计时考虑了此特定任务。它的工作前提是,每个规则基于一个问题及该问题的一个答案。 可将相关问题组合到一起、从而建立问题依赖关系的层次结构。

确定产品的资格和授权时,系统可能会向潜在产品接收方询问任意数目的问题以确定其需要。优秀的规则设计 者将创建有效规则 - 而不是创建由许多问题组成的平面列表, 规则设计者将创建较少数目的问题, 其答案将填 入其他计算。

产品可有三个不同类型的规则:

#### 决定规则

用于确定产品资格和授权。

决策显示规则

用于显示有关该申请中的决策的信息、例如、一个页面、用于显示为确定应给予有需要的家庭的收入 援助金额而执行的计算。

#### 关键决策因子规则

用于选中现实世界数据的关键部分,例如,选中某人生活中的关键事件,如他们的出生日期,年满 18 岁的日期或达到退休年龄的日期。

决策显示规则和关键决策因子规则的规则设计以不同方式实现资格和授权规则。对于决策显示规则。设计过程 从查明要显示的必需重要决策信息开始。可通过屏幕设计完成此任务。定义可视需求后,应查明如何抽取必需 信息以填充屏幕。此信息可来自资格和授权规则结果,但也可来自与资格和授权决策无关的独有决策显示规 则。例如、制裁建议的原因可能完全派生自针对客户捕获的证据。

对于关键决策因子规则、设计过程需要考虑在决定结果中显示时很有用的关键数据部分。例如、显示案例中家 庭成员数的增加或减少或者家庭总收入随时间变化的更改可能很有用。

## 2.6 需要针对这些规则捕获哪些信息及如何捕获?

如上文所述、规则设计将以有效方式提出问题、这意味着将相关问题组合到一起。许多问题的答案很可能来自 其他问题。但在某时某刻,会出现回答所有问题所需的基本数据。做出决策时所需的现实世界数据可从系统上 的现有数据表(例如, 参与者记录)中抽取, 可作为案例证据捕获, 也可从比率表中读取。可使用动态证据编 辑器来定义证据; 比率可存储在比率表中。

规则对象传播器用于将现实世界数据链接至规则。该应用程序提供将证据类型和比率表链接至 Cúram Express Rules 的直接支持。例如、链接在做出有关资格和授权的决策时所需的证据与将所需的每个证据类型的名称链接 至资格和授权规则集的名称一样简单。

#### 2.7 捕获送入规则的证据

规则使用的大部分数据将来自证据。可在综合案例或产品级别捕获证据。可在《Cúram 证据指南》中找到有关 捕获证据的更多信息。

#### <span id="page-14-0"></span>2.8 需要传达哪些结果及如何传达?

导致做出任何决策的信息对机构有重要价值,尤其是因为这些决策会在案例有效期内发生更改。以下需求与用 于确定哪些家庭符合接收津贴和服务的资格的需求是互相配合的:显示如何做出决策、使用了哪些信息来确定 家庭是否合格以及用于确定授权金额的计算。能够查看用于做出决策的信息(特别是查看整个案例有效期的信 息)在了解如何随时间变化满足不断变化的需要时变得很重要。案例工作人员和家庭本身不仅需要知道他们有 资格(或无资格)接收的津贴以及对应的时间段、而且需要知道他们有资格(或无资格)接收津贴的原因。

以为有需要的家庭提供收入援助为例更进一步研究、收入援助金额可能会在案例有效期内发生更改。例如、收 入援助金额可能在家庭中的某个儿童年龄达到 18 时减少。收入援助可能会在家庭成员怀孕时增加,新生儿达 到某个年龄时再次减少。重要的是,案例工作人员和家庭都可看到"全局",不仅仅是在更改发生后,而是在一 提供信息时就能看到。家庭成员的里程碑年龄可显示为案例有效期中决定结果内的关键决策因子 - 它可能包括 未来的预计年龄、从而为家庭提供未来的前景。为确定授权金额而执行的计算可显示在决策详细信息页面上、 从而提供有关如何派生金额的清晰说明。

#### 2.9 保护产品

如果您开始管理大量数据并且其中一部分数据十分敏感,那么安全性始终是一个重要主题,对于隐私受法律保 护的公众也是如此。安全性的一般主题不在本指南的范围内。可在 Cúram Server Developers Guide 和 《Cúram 系统配置指南》中找到该信息。以下各节提供构建产品前要考虑的一些高级安全性注意事项。

#### 2.10 如何保护敏感数据?

这是保护产品时最花时间的部分。它涉及标识敏感数据并确定保护该数据的最佳方法。对于产品、敏感数据 (例如, 参与者数据)作为证据捕获, 从现有表中抽取并由规则使用, 显示在决策中 (包括新决策详细信息页 面)并作为关键决策因子。

某些数据在页面级别受保护,某些数据在实体级别受保护,而某些数据在属性级别受保护。例如,有关家庭收 入的信息可能可供许多用户访问、但实际收入金额仅对其中一小部分用户可视。

安全性不仅要确保只有授权用户才能查看敏感数据。它还可能要阻止未授权用户更改数据。例如、个人的地址 历史记录也许可由许多人查看,但只有特定用户才有权维护地址信息。

## 2.11 产品更改对现有案例有什么影响?

对产品配置、规则、比率和规则对象传播器的更改可能会影响大量案例。考虑如何保护此信息(特别是哪些用 户能够对产品各方面进行影响很大的更改)很重要。

可使用产品安全性来保护维护产品配置的能力: 可对产品维护权限添加产品安全标识、以便只有对其用户角色 指定了该安全标识的用户才能重新配置该产品。

在综合案例或产品级别对证据的访问由产品安全性控制。在产品级别维护的证据由该产品上的产品安全性设置 控制。对于在综合案例级别维护的证据,该证据可应用于一个或多个产品。系统会查询其中每个产品的安全 性、并且会应用大部分开放的产品安全性设置。

#### <span id="page-15-0"></span>2.12 产品交付是否仅应由某些用户批准?

高成本产品可能需要额外级别的安全性、以便只有某些用户才能够批准这些案例以进行激活。可向产品批准权 限添加产品安全标识,以便只有对其用户角色指定了该安全标识的用户才能批准案例以进行激活。为使产品批 准安全性生效、必须设置产品批准过程。有关配置产品安全性(包括产品批准过程)的更多信息、请参阅 《Cúram 综合案例管理指南》。

#### 2.13 是否将在产品间共享证据?

可在综合案例级别维护证据、也可在该综合案例内的产品间共享证据。在此情况下、考虑一个综合案例内受保 护的不同产品非常重要。

还可使用 Cúram Evidence Broker 在机构间共享证据。此处的安全问题可能涉及其他系统和/或组织,从而大大 增加了安全需求的复杂性。

与证据维护相关的安全性集中在证据应用程序编程接口 (API) 内,如果要维护的证据位于产品级别,那么该 API 会确保该证据类型链接至该产品,并确保用户具有针对该产品的维护权限。如果要维护的证据位于综合案例级 别,那么该 API 会检索该证据应用于的产品的列表。如果用户对其中至少一个产品具有维护权限,那么系统允 许他们继续。系统会对要通过 Evidence Broker 在案例间共享的证据进行相同的安全性检查。

#### 2.14 测试产品

建议的产品测试方法是沿途测试、因为测试应该是开发流程的一个组成部分。测试选项遍及本指南、且伴有关 于构建产品的各个方面的样本。本节提供构建产品的关键测试注意事项的高级概述。

#### 2.15 测试规则

CER 规则编辑器会根据 CER 定义来验证所编写的规则的结构是否正确。此工具确保规则表达式正确嵌套并且 相关表达式遵循逻辑路径。它会检查是否存在导致无法得到结果的冲突规则。

CER 本身附带一个规则覆盖范围工具,它会检查单元测试成功执行的规则的整体百分比。成功开发规则的基础 是创建自动执行规则测试的单元测试。这些单元测试应执行这些规则(只要有可用于测试规则结果的演示数 据)。规则覆盖范围工具会显示单元测试成功执行的规则集部分、并给出所执行规则的整体百分比。可针对个 别规则本身编写测试、这意味着以隔离方式测试规则集的构建块。还可通过测试规则组来进行更高级别的集成 测试(大量数据作为输入并针对所有可能输出执行详细检查)。Cúram Express Rules Reference Manual 提供 有关编写这些单元测试和使用规则覆盖范围工具的指示信息和样本。

### 2.16 测试结果

构建新产品时最明显的测试可能是检查规则是否根据捕获的数据返回预期资格和授权结果。完成此任务的最实 用方法是了解能否为新产品创建产品交付和执行手动资格检查。如果正确配置了产品及其规则,那么这些规则 的输出将断定客户是否合格。如果在给定时间段没有与该产品相关的规则、那么该时间段的决定将包括"未能 确定资格"的决策。如果发生错误, 那么不会创建任何决定, 并且可审阅日志以了解根本问题。

除了检查规则是否返回预期资格和授权结果外,检查关键决策因子和决策显示规则是否返回预期可视结果也很 重要。还可使用手动资格检查来检查决策详细信息规则的显示输出,但必须使用案例激活期间创建的评估决定 来检查关键决策因子。

## <span id="page-16-0"></span>2.17 测试规则对象数据配置

缺省情况下, 规则对象数据配置中的错误(例如, 不存在的数据库表或证据类型)在控制台输出中会记录为警 告。可通过将环境变量 ENV\_RULEOBJECTPROPAGATION\_CONFIGURATION\_ERROR\_LEVEL 设置为下列 其中一项来配置这些错误的处理方式:

- · Error 报告为错误, 处理无法继续并会回滚
- · Warn (缺省值) 报告为警告, 处理继续
- Ignore 不报告

无法使用某些实体操作可靠地标识之前的更改(以供依赖关系管理器处理)。如果发生这类实体操作, 缺省情 况下会记录警告以建议操作员执行一些步骤来手动将案例标识为必须重新评估。

# <span id="page-18-0"></span>第 3 章 构建简单产品

#### 3.1 简介

本章提供构建简单产品时所需的任务的概述。它概述每个组成部分并说明每个组成部分所需的内容。本章从头 到尾使用最简单的产品来演示构建新产品的每个阶段。

请注意,本章中使用的示例并不适合在实际产品的实现中使用。它们的唯一目的是帮助您初步了解产品设计的 基础。在本指南中使用示例的其中一个主要目的是显示如何在资格和授权处理中使用产品的各个组件。为允许 规则对象转换器填充规则对象并使规则对象可用于规则处理、规则属性的命名需要与数据属性的命名相匹配。

实际产品设计需要大量应用程序开发知识,因此本指南绝非构建产品时需要的所有知识的唯一来源。已提供一 套文档,它们提供了本指南中涉及的一些主题的详细信息。有关编写规则集的详细信息,请参阅 Cúram Express Rules Reference Manual 和 Working With Cúram Express Rules Guide。有关资格和授权处理的详细信息、 请参阅 Inside Cúram Eligibility and Entitlement Using Cúram Express Rules (本指南详细讨论资格和授 权处理中使用的规则类及规则对象转换器和传播器)。有关设计证据的详细信息、请参阅 Cúram Dynamic Evidence Configuration Guide.

#### 3.2 简单产品需求

如之前章节中所述、产品设计的第一步是计算出产品计划实现的最基本需求。本节概述简单产品的需求。

#### 3.3 目的

简单产品的目的是确定申领人符合资格的时间段并查明申领人在这些符合资格的时间段有权接收的金额。

#### 3.4 实现目的所需的规则

需要回答的最基本问题包括:

- 此案例中的申领人是谁?
- 案例的开始日期和结束日期(如果适用)是何时?
- 在案例有效期中、申领人何时合格?
- 在这些合格时间段中, 申领人有资格享有的金额是多少?

#### 3.5 这些规则所需的信息

回答以上问题所需的信息包括:

- 有关申领人的信息, 例如, 他们是否在世
- 有关案例的信息、具体的说、案例标识及案例开始日期和结束日期
- 用于指示申领人合格及不合格的时间的信息
- 用于指示申领人在合格时间段有权享有的金额的信息

#### <span id="page-19-0"></span>3.6 要传达的结果

要传达的结果只是案例有效期中产品的合格时间段和不合格时间段以及这些合格时间段中的授权金额。

## 3.7 产品构建的要点 - 使用您已有的内容

产品设计中的三个主要任务是设计将用于确定产品资格和授权(并进行说明 - 下一章将会描述)的规则, 查明 这些规则需要的数据以及使用规则对象数据配置将该数据映射至这些规则。

构建新产品的一个非常重要的部分就是利用您已有的内容,而不是从头开始。应用程序提供了现成的规则类以 帮助您从设计资格和授权规则着手、它提供了用于捕获有关申领人和案例的基本数据的实体、并提供了链接规 则和数据类型的规则对象数据配置。可使用这些随时可用的资料来处理在实现简单产品时所需的大部分工作。

确定产品的资格和授权时所需的信息非常基础: 我们需要知道申领人是否合格、何时合格以及申领人有资格享 有的金额。可创建简单产品证据实体来捕获此基本数据。然后,我们需要扩展规则以识别此数据,并需要配置 规则对象数据配置以将该数据链接至这些规则。

注: 系统已提供大量资料、其中许多资料不在本章讨论的简单产品范围内。有关这些现成资料的详细信息、请 参阅 Inside Cúram Eligibility and Entitlement Using Cúram Express Rules。

#### 3.8 创建简单产品证据实体

确定资格和授权时所需的信息具备临时特质: 申领人在某些时间段可能合格或不合格、这些合格时间段的授权 金额也可能随时间变化而更改。下表描述新的简单产品证据实体的属性:

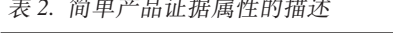

 $\frac{1}{2} \left( \begin{array}{cc} 1 & \frac{1}{2} & \frac{1}{2} \\ \frac{1}{2} & \frac{1}{2} & \frac{1}{2} \end{array} \right) \left( \begin{array}{cc} 1 & \frac{1}{2} & \frac{1}{2} \\ \frac{1}{2} & \frac{1}{2} \end{array} \right) \left( \begin{array}{cc} 1 & \frac{1}{2} & \frac{1}{2} \\ \frac{1}{2} & \frac{1}{2} \end{array} \right) \left( \begin{array}{cc} 1 & \frac{1}{2} & \frac{1}{2} \\ \frac{1}{2} & \frac{1}{2} \end{array}$ 

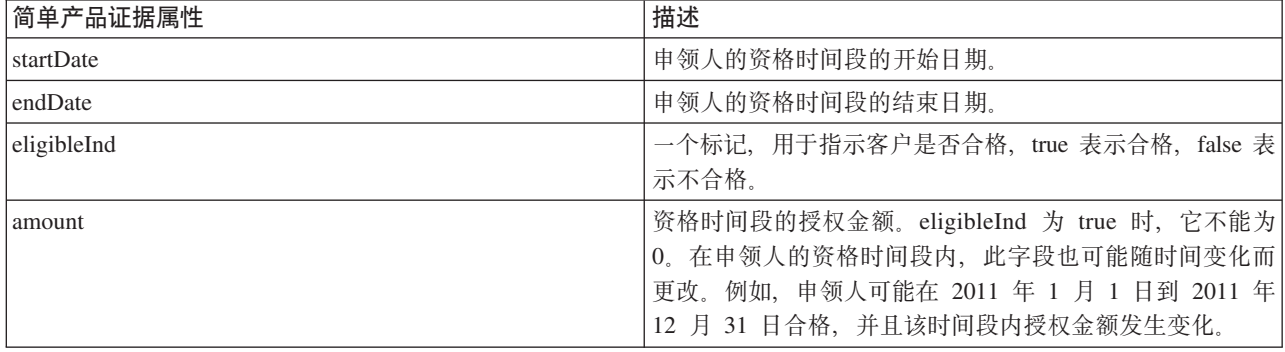

#### 3.9 如何创建简单产品证据类型

下面提供了通过"管理申请"创建新的简单产品证据类型时需要执行的步骤的高级概述:

- 在"动态证据"中,单击"新建"按钮、在提供的对话框中输入必填字段,即"证据类型"、"逻辑名"、"生效起 始日期"和"安全组"。
- 根据保存的证据类型、通过版本历史记录中的行级别操作菜单来编辑该类型的元数据。
- 新证据类型的元数据是通过新建动态证据向导输入的。
- 可通过提供的选用板来输入不同类型的属性。还可指定每个属性的选项(包括验证)。
- 编辑器允许用户通过"用户界面"选项卡来指定用户界面布局、包括集群数、出现在这些集群中的字段等。
- 配置证据类型后, 可发布该类型以使其可供使用。

有关使用动态证据编辑器的更多详细信息, 请参阅 Cúram Dynamic Evidence Configuration Guide.

## <span id="page-20-0"></span>**3.10 +r%z7\$]`M4SAfr**

创建新的简单产品证据类型并使用动态证据编辑器发布该类型后,系统会向 EvidenceType 代码表添加表示此类 型的新代码。还会创建用于表示新证据类型的数据规则集和一个数据配置,该数据配置指定应使用此动态证据 类型的案例证据记录来填充所生成数据规则类的实例。可在 Dynamic Products Guide 中找到有关此项的更多 信息。

# **3.11** 使用并扩展应用程序附带的规则类

ProductEligibilityEntitlementRuleSet 包含 Cúram 资格和授权引擎返回资格和授权结果时所需的基础规则类。此 规则集在为任何产品交付案例创建决定结果时都很重要。ProductEligibilityEntitlementRuleSet 包含一些规则类, 它们是 Cúram 资格和授权引擎的 Java 代码与产品的规则之间的"接口"。

DefaultProductEligibilityEntitlementRuleSet 包含一组规则类, 它们扩展了 ProductEligibilityEntitlementRuleSet 中 的规则类。具备临时特质的任何类都需要在现成的 PropagatorRuleSet 中扩展 ActiveSuccessionSet 规则类。

下面是您将在几乎任何资格和授权规则集中使用以返回合格结果和授权金额的规则类的描述:

| 规则类                 | 描述                                                                                                    |
|---------------------|----------------------------------------------------------------------------------------------------|
| DefaultProduct      | 此规则类提供 ProductEligibilityEntitlementRuleSet 中发现的<br>AbstractProduct 类的缺省实现。基于 CREOLE 的产品的规则<br>集开发者应扩展此缺省实现而不直接扩展<br>ProductEligibilityEntitlement 规则类, 因为这些实现针对<br>ProductEligibilityEntitlement 规则集中的规则类的未来更改提<br>供了某种隔离。有关扩展此类的更多信息,请参阅第12页<br>的3.12, 『扩展 DefaultProduct 规则类』                                       |
| ActiveSuccessionSet | ActiveSuccessionSetRuleObjectPropagator 填充的证据的所有实<br>例都必须继承自此规则类, 并且必须分别使用 SuccessionStart<br>和 SuccessionEnd 标签来注释用于控制连续集的开始日期和<br>结束日期的属性。为证据连续集提供信息的生效证据行将组<br>合到一起并用于填充单个规则对象。有关扩展此类的更多信<br>息, 请参阅第 12 页的3.13, 『 扩展 ActiveSuccessionSet 规则<br>类』.                                                                  |
| DefaultCase         | 此规则类提供 ProductEligibilityEntitlementRuleSet 中发现的<br>AbstractCase 类的缺省实现。与 DefaultProduct 一样, 基于<br>CREOLE 的产品的规则集开发者应扩展此缺省实现而不是直<br>接扩展 ProductEligibilityEntitlement 类。DefaultCase 主要负<br>责确定一个法定时间段内的资格/授权。扩展 DefaultCase 规<br>则类允许您针对申领人派生基于案例有效期的资格时间段和<br>授权金额及申领人应接收的目标(请参阅第13页的3.14, 『扩<br>展 DefaultCase 规则类』)。 |
| CaseParticipantRole | CaseParticipantRole 证据会记录与案例相关联的参与者的详细<br>信息。一个参与者在单个案例中可有多个案例参与者角色。<br>一个参与者在不同案例中可有许多不同角色。一个案例可有<br>一个或多个案例参与者角色。实体规则对象转换器现成配置<br>为使用 CaseParticipantRole 数据库表上的数据来填充<br>CaseParticipantRole 规则类的实例。简单产品未使用此规则<br>类。                                                                                                 |

表 3. 资格和授权规则类的描述

<span id="page-21-0"></span>表 3. 资格和授权规则类的描述 (续)

| 规则类    | 描述                                                                                                    |
|--------|----------------------------------------------------------------------------------------------------|
| Person | 个人证据会记录组织想要记录其相关信息的个人的详细信 <br> 息。与 CaseParticipantRole 一样, 实体规则对象转换器现成 <br>  配置为使用个人数据库表上的数据来填充个人规则类实例。 |
|        | 简单产品未使用此规则类。                                                                                            |

要点: 可通过 DefaultProductEligibilityEntitlementRuleSet 来了解资格和授权规则集的结构以及启动产品并运行 的最低要求。

## **3.12 扩展 DefaultProduct 规则类**

构建任何需要授权金额的产品时, 必须至少定义一个目标类型和一个目标标签类型。目标是规则执行的输出, 它在业务级别表示应交付给被视为合格的申领人的内容。对于津贴产品,这通常是某种形式的支付,例如,最 高儿童津贴。目标标签表示该目标的交付比率,例如,每周比率、每日比率等。目标是在创建财务安排时使用 的。该目标类型指示资格结果将是数字金额。该目标标签用于根据频率计算授权金额。创建财务组件时,目标 和目标标签用于为合格申领人创建财务安排。

在简单产品中, 必须扩展 DefaultProduct 规则类以包括 SimpleObjectiveType 和 DailyObjectiveTagType, DailyObjectiveTagType 需要以下属性:

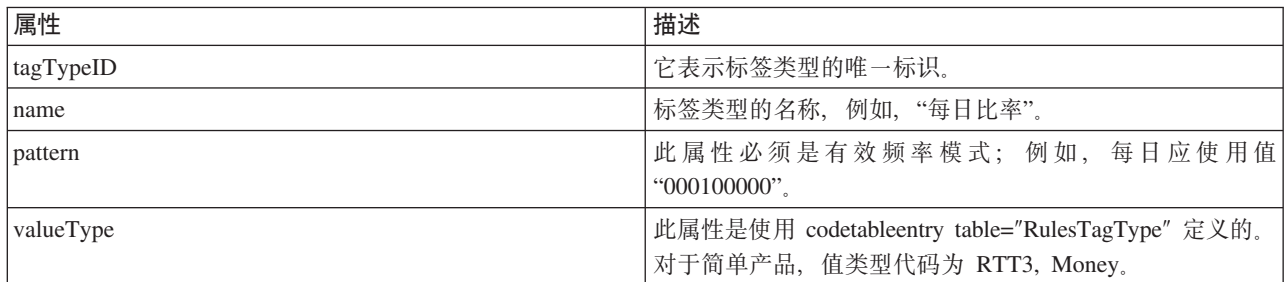

表 4. DailyObjectiveTagType 的属性

## **3.13 )9 ActiveSuccessionSet fr`**

必须扩展 ActiveSuccessionSet 规则类以包括与简单产品证据的属性完全匹配的规则属性。必须将以下属性添加 至扩展了 ActiveSuccessionSet 的类:

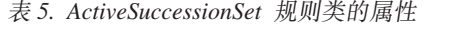

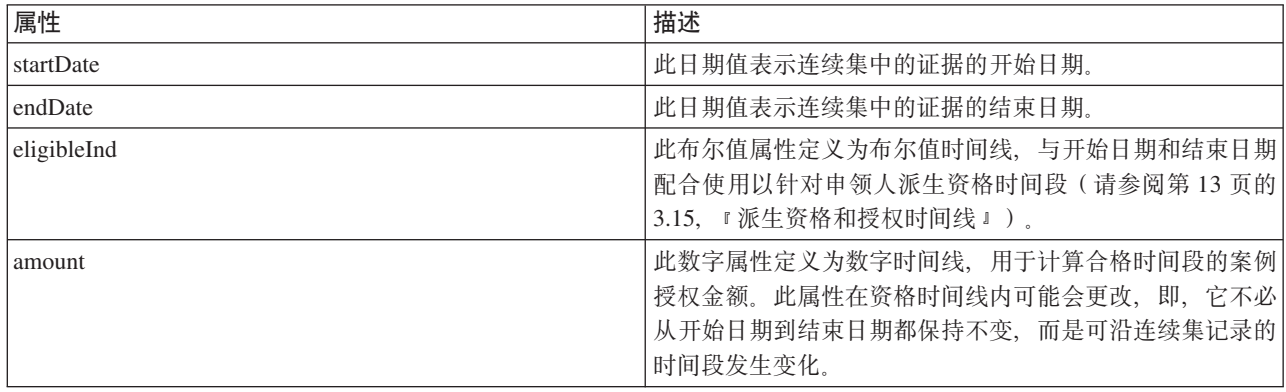

<span id="page-22-0"></span>ActiveSuccessionSet 规则类还需要 SuccessionSetPopulation 注释, 该注释用于指示一项证据的有效期。对于简 单产品, 开始日期和结束日期值划定连续集的开始日期和结束日期:

```
<Annotations>
  <SuccessionSetPopulation
    endDateAttribute="endDate"
   startDateAttribute="startDate"
  /</Annotations
```
## 3.14 扩展 DefaultCase 规则类

如上文所述, DefaultCase 负责确定一个法定时间段内的资格/授权。Inside the Cúram Eligibility and Entitlement Using Cúram Express Rules 中详细讨论了 isEligibleTimeline 属性的计算。对于简单产品, 必须扩展 DefaultCase 规则类才能派生资格时间线。通常, 表示目标类型的类将包括 isEntitledTimeline 属性的派生 (指 定申领人在什么情况下有权享有此目标)。

要点: 时间线操作的构造不在本文档的讨论范围内。有关如何针对本节中描述的属性构造时间线操作的信息, 请参阅 Cúram Express Rules Reference Manual。

#### 3.15 派生资格和授权时间线

必须扩展 DefaultCase 规则类以包括 isEligibleTimeline 属性的派生。此属性用于派生简单产品交付案例的有效 期中的合格时间段 (通过对生效简单产品证据使用 startDate、endDate 和 eligibleInd 值)。下面概述了此属性 的基本派生过程:

#### isEligibleTimeline

此属性计算任何已记录简单产品证据的连续集时间段。它会搜索生效简单产品证据的 startDate 值和 endDate 值 (如果有)。如果发现这些值, 那么它会在连续集中构建日期列表。

必须扩展 DefaultProductEligibilityEntitlementRuleSet 中的 DefaultObjectiveType 类以提供要交付的目标的定义。 它还必须提供 isEntitledTimeline 属性以完成派生。下面概述了针对简单产品派生此属性的过程:

#### **isEntitledTimeline**

如果申领人合格(即, 对于 isEligibleTimeline 为 true 的时间段)并且证据金额大于 0, 那么他们将有 权享有 SimpleObjectiveType。实际上、此处理在 CER 中集中控制。申领人决不会在不合格时间段有权 享有津贴。应创建单独的 amountTimeline 属性以便为 isEligibleTimeline 确定的每个合格时间段构建金 额列表。

#### 3.16 配置应用程序附带的规则对象转换器

必须创建规则对象转换器的数据配置以将规则链接至做出决定时所需的信息。这些配置用于为规则执行时所需 的数据创建规则对象。所有数据配置都使用可扩展标记语言 (xml) 格式。下表进一步描述了简单产品使用的规 则对象转换器。

注: 下表未显示应用程序附带的所有规则对象转换器。它仅讨论简单产品中使用的规则对象转换器。有关应用 程序附带的所有规则对象转换器的详细描述,请参阅 Inside Cúram Eligibility and Entitlement Using Cúram Express Rules.

表 6. 应用程序附带的规则对象转换器的描述

| <sup> </sup> 规则对象转换器 | 描述                     |      |
|----------------------|------------------------|------|
| Entity               | 这将通过标准单字段键数据库表来填充规则对象。 | 系统已配 |
|                      | 置它以针对个人和案例参与者创建规则对象。   |      |

<span id="page-23-0"></span>表 6. 应用程序附带的规则对象转换器的描述 (续)

| 规则对象转换器             | 描述                                                                                                   |
|---------------------|----------------------------------------------------------------------------------------------------|
| ActiveSuccessionSet | 这将通过一组连续证据行来填充单个规则对象。系统必须配 <br>置它以便为新的简单证据类型创建规则对象(请参阅第12)<br>页的3.13, 『扩展 ActiveSuccessionSet 规则类』)。 |
| ProductDelivery     | 它填充基于 CER 的产品的产品交付案例的规则对象。此转换<br>器的行为已修正 - 不需要任何配置。                                                  |

#### **3.17 配置 ActiveSuccessionSet** 规则对象转换器

ActiveSuccessionSet 规则对象转换器会检索识别时间线的规则对象并使用匹配数据来填充这些规则对象。这些规 则对象转换器需要数据配置才能访问简单产品证据的规则对象。它的 XML 如下所示:

```
<?xml version="1.0" encoding="UTF-8"?>
<propagator type="ROPT2005">
  <configuration>
    <evidence type="ET99901">
      <ruleset name="SimpleProductEligibilityEntitlementRuleSet"/>
    </evidence>
  </configuration>
</propagator>
```
在以上 XML 中, "ET99901"是简单产品证据类型的证据类型代码 (请参阅第11 页的[3.10,](#page-20-0) 『将简单产品证据类 型链接至规则』),"SimpleP[r](#page-20-0)oductEligibilityEntitlementRuleSet"是资格和授权规则集的名称。

#### **3.18 Z\m\$wUdPdCz7**

本节概述配置简单产品时要执行的基本步骤。应注意本节并不全面 - 它未讨论设置新产品时可用的每个配置选 项。有关产品配置的更完整概述, 请参阅 Cúram Integrated Case Management Configuration Guide。

### $3.19$  创建产品

现在使用动态产品向导来创建产品。在设置产品时,指定唯一名称,使综合案例类别与新产品(通常只有一个 新产品)相关联及定义合格参与者类型很重要。系统会为动态产品向导创建的津贴产品自动创建缺省资格和授 权规则集。可在产品向导中编辑此规则集的缺省名称和显示名称。此规则集名称必须符合规则集模式内定义的 规则集命名标准。此显示名称可用于表示规则集的业务描述。

#### **3.20 X\*[O8}`p**

综合案例类别可与简单产品相关联(使用新建产品向导),也可使用"操作"菜单从简单产品主页添加。在创建 案例期间, 这些类别关联用作过滤器。创建新案例时, 会选择综合案例类别。这会为综合案例定义基本综合案 例信息, 包括可在该综合案例类型中创建的产品交付案例类型。

重要的是, 使正确的综合案例类别与任意新产品相关联以便可在正确的综合案例类型中创建新的产品交付案 例。理论上、许多综合案例类型可与一个产品相关联、但通常只会有一个综合案例。

注: 可创建不属于某个综合案例类型的独立产品交付。在此情况下, 创建期间不需要使综合案例类型与该产品 相关联。

## <span id="page-24-0"></span>3.21 定义产品主页

配置新产品时有两个主要的主页类型: 综合案例主页和产品交付案例主页。因为现在可动态创建综合案例和产 品而不指定主页,所以如果未指定任何页面引用,那么这两个类型都依赖于应用程序附带的缺省页面。各自页 面为 DefaultIC home 和 DefaultICProduct home. 综合案例和产品的新案例主页都可在编辑配置时指定。

请注意, 新产品的主页设计不在本文档的讨论范围内。有关 UIM 页面设计的信息, 请参阅 Cúram Web Client Reference Manual.

#### 3.22 定义合格参与者类型

构建新产品时的一个基本需求是定义谁有资格接收该产品。在配置新产品时,需要选择所有合格参与者类型。 对于简单产品, 唯一合格参与者类型是个人。

#### 3.23 规则配置

通过动态产品向导创建新产品后,可通过"规则集"选项卡来配置重要附加信息,即显示类别、产品时间段和关 联规则及资格决定设置。系统会为通过动态产品向导创建的津贴产品自动创建缺省资格和授权规则集。系统会 使用产品结构规则类及资格和授权规则类为津贴产品自动创建和发布产品时间段,资格和授权规则类是在自动 为津贴产品创建的缺省资格和授权规则集中定义的。对津贴产品创建和发布缺省资格和授权规则集和产品时间 段的处理是在延迟过程中执行的。此延迟过程是在针对津贴产品的动态产品向导完成时启动的。

#### 3.24 定义显示类别

显示类别用于为案例决定决策详细信息规则配置类别和页面。类别的示例可能是"家庭收入", 定义的页面可用 于显示决策详细信息规则集的输出,以说明每个家庭成员的家庭收入细目及可能的家庭开支。为了显示产品交 付案例中的决策的详细信息, 必须至少定义一个类别, 它可以是基本 CREOLE 类别和显示页面 (CREOLEDisplayRules basicCaseDisplay), 将列示客户符合其资格的目标。基本页面包含简单产品所需的一 切。下一章将更详细地讨论此问题。

#### 3.25 定义产品时间段和关联规则

一个产品可有一个或多个产品时间段,每个产品时间段定义在该时间段持续期间生效的一组规则配置。系统会 为通过动态产品向导创建的津贴产品插入缺省产品时间段。该产品时间段需要指定产品结构规则类及资格和授 权规则类。缺省产品时间段的产品结构规则类及资格和授权规则类是在缺省资格和授权规则集内定义的、该规 则集是在完成动态产品向导时为津贴产品自动创建的。

尽管缺省产品时间段是在创建津贴产品(通过动态产品向导)时发布的,但在完成产品向导后,此缺省资格和 授权规则集会保持"编辑中"状态。这意味着该规则集会出现在可在管理工作空间的 Cúram Express Rule Sets 页 面上发布的规则集列表中。此规则集是一个通用规则集、在更新之前不适合产品使用。使用新创建的产品之 前, 应在规则集编辑器中编辑此规则集以符合产品需求。产品结构类包含有关该产品的信息, 例如, 可用的目 标和目标标签的类型。资格和授权规则类确定客户是否合格及他们有资格享有的金额。资格和授权规则集将确 保简单产品目标可支付给被视为合格的客户。

可选择指定关键决策因子规则集和决策详细信息规则集。关键决策因子规则集用于显示与客户的资格和授权的 决定相关的关键因子,例如,显示简单证据实体上的金额发生更改的日期。决策详细信息规则集用于对最终用 户显示详细信息以说明如何确定资格和授权。第19页的第 4 章, 『构建决策详细信息规则』和第27页的第 5 章, 『关键决策因子』中讨论了关键决策因子和决策详细信息。

#### <span id="page-25-0"></span>3.26 定义资格决定设置

以下产品设置对产品交付案例的资格决定有重要影响:

#### 允许开启已结束的案例

此设置指示案例是否需要预期结束日期。如果设置为 true, 那么决定可包含开启已结束案例的决策。可 将此指示符对简单产品设置为 true。

#### 决策摘要显示策略

此设置指示授权显示策略。可用选项为"每日授权总金额"、"每周授权总金额"或"每月授权总金额"。 例如, 通过将显示策略设置为"每周授权总金额", 系统将自动在合格决策的"金额"列中显示每周授权 结果。"金额"列中显示的金额取自决策的目标标签。显示策略设置为"每周授权总金额"时, 金额将取 自每周目标标签。如果没有每周标签、那么将显示每日标签金额乘 7。

#### 决定比较策略

此设置指示系统在检查环境中的更改时如何比较数据。可用选项为比较所有数据(包括决策详细信息 规则数据)或仅比较资格和授权数据。对于简单产品, 比较策略为比较所有数据。

#### 重新评估策略

此设置指示自动重新评估的案例种类。可用选项为重新评估所有案例或在重新评估时排除已关闭案 例。对于简单产品、重新评估策略为自动重新评估所有案例。

#### 3.27 配置财务和重新评估处理

为处理财务,每个产品都需要缺省交付模式。这是为了确保可在资格和授权处理期间创建财务安排。例如,简 单产品具有缺省交付模式, 即"每周以支票交付"。缺省情况下, 每周使用支票交付方法发出付款。可在案例级 别设置交付模式。每个被提名人可有若干交付模式、可从中选择用于财务处理的交付模式。

为支持重新评估处理、需要定义如何处理超额支付和支付不足。超额支付和支付不足可作为现有案例内的财务 处理、也可在单独的超额支付和支付不足案例中处理。"使用上卷重新评估"设置指示重新评估期间发现的资 格/授权更改是会导致创建上卷超额支付/支付不足案例还是单独的支付更正案例。对于简单产品,超额支付和 支付不足都是在支付更正案例中处理的。

### 3.28 使证据类型与产品或综合案例相关联

根据管理证据的位置,可使新的证据类型与综合案例或产品相关联。在我们的样本产品中、将在综合案例级别 管理证据。通过综合案例类型主页中的"证据类型"选项卡,可使为样本产品创建的动态证据类型与综合案例相 关联。

#### 3.29 测试产品

本节提供有关如何测试简单产品规则、规则对象数据配置和决定结果的高级概述。

#### 3.30 为规则创建测试类

编写规则的一个基础是测试它们是否执行了预期操作。编写并发布规则后、规则存储在数据库中。系统已提供 用于测试 CER 规则的框架,可使用以下命令以通过规则集来生成用于编写测试的工厂类(需要先将该规则集 从数据库抽取到文件系统中 ) :

build creole.generate.test.classes

此命令将在以下位置生成一个或多个测试类:

#### <span id="page-26-0"></span>**3.31 X>bTfr/2G6'**

编写规则测试时,可配置规则集覆盖范围工具并生成 HTML 报告以显示这些测试提供的覆盖范围。为在运行测 试(或在线申请)时捕获覆盖范围数据, 请将环境属性 curam.creole.coverage.logfile(在 *Bootstrap.properties* 中)设置为文件位置。每当计算表达式时、都会将包含覆盖范围信息的一行将追加至该文件。要清除覆盖范围 数据, 只需要删除此文件。

要创建覆盖范围报告,请运行以下目标:

build creole.report.coverage -Dfile.coverage.log=(file location)

简单的彩色编码可追寻报告将写至 .../EJBServer/build/svr/creole.gen/coverage/index.html<sub>。</sub>有关测试规则的详细信 息, 请参阅 Cúram Express Rules Reference Manual。

## **3.32 9CU>G<4bTfrTs}]dC**

发布产品前, 可使用 curam.trace.ruleobjectpropagation 环境变量来记录以下类型的规则对象操作:

- 已发生的数据库写操作的详细信息
- 特定转换器或传播器关心/不关心的数据库写操作的详细信息。
- 转换器在 CER 规则属性上设置的值

有关日志记录的更多信息,请参阅 Inside Cúram Eligibility and Entitlement Using Cúram Express Rules Guide.

#### **3.33 bTv(a{**

任何产品所需的最基本级别的测试是检查决定结果是否根据捕获的数据准确描绘了预期资格和授权。简单产品 的这类测试将检查:

- 能否创建简单综合案例和简单产品交付案例。
- 能否捕获并激活简单证据。
- 能否使用手动资格检查来模拟案例决定的创建过程。
- 能否激活简单产品交付案例。
- 激活时是否会创建决定。
- 此决定是否根据所激活简单产品证据准确反映了资格和授权。

# <span id="page-28-0"></span>第 4 章 构建决策详细信息规则

#### 4.1 简介

本章继承上一章、提供使用决策详细信息规则构建简单产品时所需的任务的概述。应用程序提供现成的简单决 策摘要页面、相关子屏幕页面及规则集实现 (SimpleDevelopmentProductDecisionDetailsRuleSet) 以检索必需数据。 遍及本章的这些样本用于演示如何实现决策详细信息规则以填充决策详细信息页面。

可在以下包中找到现成页面:

..\EJBServer\components\core\data\initial\blob\DynamicUIM

可在以下位置找到规则集 AbstractBasicProductDecisionDetailsRuleSet.xml:

..\EJBServer\components\core\CREOLE Rule Sets

#### 4.2 设计决策详细信息规则时要遵循的基本步骤

决定需要显示在决策详细信息页面上的内容时, 您需要执行以下操作:

- 标识所需显示规则的类别(例如,摘要、财务、住宅、收入等)并配置基于 CER 的产品以包含这些类别。
- 对于每个类别:
	- 根据动态 UIM 的功能来绘制预期屏幕流程。对于每个子屏幕,标识该子屏幕上的数据的业务对象标识。 业务对象标识是查询机制的关键必需部分,用于在子屏幕上显示数据。例如,可按 concernRoleID 来标识 子屏幕上显示的个人列表。
	- 创建具体规则类 (扩展 DefaultProductDecisionDetailsRuleSet.DefaultCase) 以充当用于显示该类别的输出的 "人口点"。
	- 对于屏幕流程中的每个子屏幕, 创建一个具体规则类(扩展 DefaultProductDecisionDetailsRuleSet.DefaultCaseSubscreenDisplay)并标识该数据的业务对象标识。
	- 向规则类添加其值(包括时间线值, 如果适当)应可供显示的属性。对于其中每个属性, 请在适当时使 用 Display/DisplaySubscreen 进行注释。
	- 实现这些属性的派生,这可能涉及其他属性或其他规则类,其他规则类需要数据时,也应注释其属性。
	- 通过创建新的规则对象传播器或扩展现有规则对象传播器、将业务对象数据映射至决策显示规则。
	- 编写(动态)UIM 页面(包括类似 XPath 的语法)以查询显示 XML。

#### 4.3 定义显示类别

开发产品时,需要对案例工作人员显示的规则执行的最重要(基本)输出是:

- 1. 合格客户
- 2. 他们有权享有的目标(如果合格)及
- 3. 显示这些目标的标签(对于他们有权享有的每个目标)

前两项可显示在摘要显示规则屏幕上,标签显示在该屏幕的子屏幕上。现成摘要显示规则屏幕(和相关子屏 幕)提供这些基本资格和授权摘要详细信息。

## <span id="page-29-0"></span>4.4 定义显示页面

摘要页面上只需要显示客户是否合格及合格客户有权享有的目标(及子屏幕上的关联标签)列表。

#### **4.5** 标识显示规则的输入

有了据其作出决定的显示规则类别和关联屏幕后,下一步是标识该屏幕的输入。它们通常来自资格和授权规则 集(如以下示例中所示)。

#### **4.6** 扩展决策详细信息规则集

如上文标识的那样, 决策详细信息规则集应包含一个扩展了 DefaultProductDecisionDetailsRuleSet.DefaultCase 的 类,如下所示:

```
<Class
 extends="DefaultCase"
 extendsRuleSet="DefaultProductDecisionDetailsRuleSet"
 name="SimpleProductDecisionDetails"
>
...
...
```
对于子屏幕内容, 该规则集应包含一个扩展了 DefaultProductDecisionDetailsRuleSet.DefaultCaseSubscreenDisplay 的类,如下所示:

```
<Class
 extends="DefaultCaseSubscreenDisplay"
 extendsRuleSet="DefaultProductDecisionDetailsRuleSet"
 name="SimpleProductObjectiveTimelineSubscreen"
>
...
...
```
这样一来, 规则集可检索要在决策摘要屏幕及关联子屏幕上显示的必需信息, 它应包含以下关键属性:

表 7. 显示规则集所需的属性描述

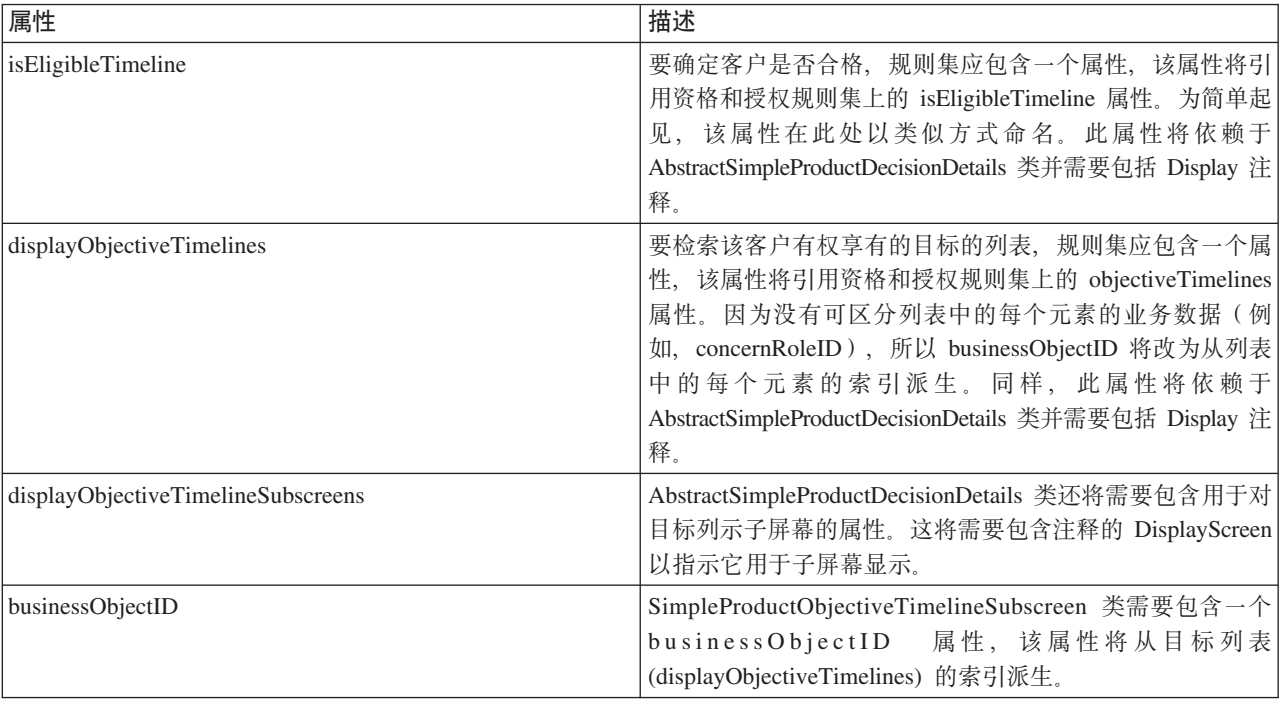

<span id="page-30-0"></span>表 7. 显示规则集所需的属性描述 (续)

| 属性                  | 描述                                               |
|---------------------|--------------------------------------------------|
| displayTagTimelines | 因 为 子 屏 幕 需 要 对 每 个 目 标 显 示 标 签 列 表 , 所 以        |
|                     | SimpleProductObjectiveTimelineSubscreen 还需要包含一个属 |
|                     | 性,该属性将从与每个目标时间线相关的目标标签时间线派                       |
|                     | 生。此属性也需要包括 Display 注释。                           |

## 4.7 将业务对象数据映射至决策详细信息规则

决策显示规则所需的业务对象数据必须链接至那些使用规则对象传播器的规则。如第11页的3.11, 『使用并扩 展应用程序附带的规则类』中之前所述,应用程序提供现成的规则对象传播器。系统已配置这些规则对象传播 器,以便为简单决策显示规则所需的数据创建和填充规则对象。

#### 4.8 构建并配置动态 UIM 页面

为显示信息, 需要构建并配置动态 UIM 页面。要检索该信息以填充显示规则页面, 提供了以下通用面:

- CaseDetermination.viewDecisionDisplayRulesCategoryXML
- CaseDetermination.viewDecisionDisplayRuleCategorySubscreenXML

viewDecisionDisplayRulesCategoryXML 的输入为

- determinationID
- 日期(即, 要查看的决策的显示日期)
- categoryRef

viewDecisionDisplayRuleCategorySubscreenXML 的附加输入参数为

· businessObjectID

要点: 您在显示类别属性文件上的 categoryRef 值必须与在对产品配置规则集时您对该显示类别指定的 categoryRef ( 请参阅第 15 页的3.23, 『 规则配置』) 相匹配。

上面返回的数据为 XML 格式, 必须由 XPath 表达式进行解析, 您才能访问该数据以填充该页面上的字段。 XPath 表达式的示例如下所示:

```
<CLUSTER
  NUM COLS="1"
  SHOW LABELS="FALSE"
  TITLE="Cluster.Title.Eligiblity"
\overline{\phantom{a}}<CONDITION>
  <IS FALSE
    EXTENDED PATH="/DecisionDetails/SimpleCase/isEligibleTimeline"
    NAME="DISPLAY"
    PROPERTY="xmlData"
  /</CONDITION>
 <FIELD>
  <CONNECT>
    <SOURCE
      NAME="TEXT"
      PROPERTY="Field.Value.ClientIsNotEligible"
    /
```
<span id="page-31-0"></span> $<$ /CONNECT>  $<$ /FIELD>

</CLUSTER>

如果客户不合格, 那么动态 UIM 片段内显示的 XPath 表达式的以上示例将显示与属性 Field.Value.ClientIsNotEligible 相关联的文本。

注:与显示规则设计有关的一个普遍观点是规则类交互的复杂性与存储的结果显示数据 XML 有直接关系。复 杂的规则类树会产生一组深度嵌套的 XML 元素。尝试针对动态 UIM 文件中显示的类似 XPath 的语法的复杂 性平衡显示规则类的模块化时、应牢记此复杂性。

#### 4.9 使决策详细信息规则与产品时间段相关联

系统会在产品的"规则集配置"选项卡下对产品时间段指定决策详细信息规则。在使决策详细信息规则与产品时 间段相关联之前,必须至少对该产品定义一个显示类别。缺省情况下未对通过动态产品向导创建的产品定义显 示类别。第15页的3.23、『规则配置』中概述了有关如何定义显示类别的详细信息。要使决策详细信息规则与 产品内的产品时间段相关联,请执行以下操作:

- 1. 在您的产品内选择"规则集"选项卡。通过选择"复制以进行编辑"选项以确保该规则集处于"编辑中"状态。
- 2. 在"规则集"内选择"产品时间段"选项卡。
- 3. 展开该产品时间段的详细信息。
- 4.选择"关联决策详细信息规则"的选项。
- 5. 要实现现成的决策详细信息规则, 请选择"基本"显示类别和 SimpleDevelopmentProductDecisionDetailsRuleSet.BasicCase。必须已针对该产品定义此显示类别, 才能在关 联决策详细信息规则时选择此显示类别。

#### 4.10 测试决策详细信息规则

Cúram Express Rules Reference Manual 中讨论了规则集(包括规则集覆盖范围)的测试。因为显示规则页面 上的数据的布局和展示很重要, 所以创建有关产品交付的决定(通过案例激活或检查资格)将允许测试显示规 则页面。这是确保该功能按预期工作并在该页面上正确展示数据的最佳方法。与所有客户端页面一样,可能需 要更改动态 UIM 页面以使数据正确展示并易于阅读。

#### 4.11 用于创建决策详细信息页面的其他样本

因为本章从头到尾引用的决策详细信息摘要页面非常基础,所以本节提供用于创建决策详细信息页面的更接近 现实世界的其他样本。

#### **4.12 显示数据样本**

以下是样本数据, 它是针对给定日期查询特定案例决定的收入类别的结果:

```
<Display>
 <IncomeCategory>
  <familyTotalIncome domain="CURAM MONEY">250</familyTotalIncome>
   <familyMemberList>
     -Item>
       <concernRoleID>1234</concernRoleID>
       <participantFullName>James Smith</participantFullName>
```

```
<participantTotalIncome domain="CURAM_AMOUNT">100
        </participantTotalIncome>
    \langleItem>
    <Item><concernRoleID>5674</concernRoleID>
      <participantFullName>Jane Smith</participantFullName>
      <participantTotalIncome domain="CURAM_AMOUNT">150
        </participantTotalIncome>
    </Item>
  </familyMemberList>
</IncomeCategory>
</Display>
以下是样本数据,它是针对给定日期、业务对象标识 (1234) 和子屏幕类型查询特定案例决定的收入类别的结
果:
<Display>
 <CaseParticipantFullIncomeClass>
   <businessObjectID>1234</businessObjectID>
   <participantFullName>James Smith</participantFullName>
   <participantIncomeList>
     <Item>
       ...
     \langleItem><Item>
```

```
...
    \langleItem></participantIncomeList>
</CaseParticipantFullIncomeClass>
```

```
</Display>
```
# $4.13$  主类别显示类样本

此类包含要在某个类别的主屏幕上显示的属性。它将包含整个家庭的总收入金额以及用于显示家中每个人总收 入的记录列表。

```
<Class
 extends="DefaultCase"
 extendsRuleSet="DefaultProductDecisionDetailsRuleSet"
 name="IncomeCategory"
>
  <Attribute name="familyTotalIncome">
    <Annotations>
      <Display domain="CURAM_MONEY"/>
    </Annotations>
    ...
  </Attribute>
  <Attribute name="familyMemberList">
    <Annotations>
      <Display/>
    </Annotations>
    <Type>
      <javaclass name="List">
        <ruleclass name="CaseParticipantClass"/>
      </javaclass>
    </Type>...
  </Attribute>
  <Attribute name="familyMemberFullIncomeList">
    <Annotations>
      <DisplaySubscreen/>
    </Annotations>
    <Type>
```

```
<javaclass name="List">
        <ruleclass name="CaseParticipantFullIncomeClass"/>
      </javaclass>
    </Type>
    ...
  </Attribute>
</Class>
```
# **4.14 wT>`9CDj<fr`Dy>**

此类在列表中由主显示类别类使用。它包含给定家庭成员的姓名、concernRoleID 和总收入。

```
<Class
name="CaseParticipantClass"
>
 <Attribute name="concernRoleID">
    <Annotations>
      <Display/>
    </Annotations>
    ...
  </Attribute>
  <Attribute name="participantFullName">
    <Annotations>
      <Display/>
    </Annotations>
    ...
  </Attribute>
  <Attribute name="participantTotalIncome">
    <Annotations>
      <Display domain="CURAM_MONEY"/>
    </Annotations>
    ...
  </Attribute>
</Class>
```
## **4.15 SA;fr`y>**

attributeName = familyMemberFullIncomeList

此类表示主类别页中的子屏幕(或可展开列表)。它包含给定家庭成员的收入记录列表。businessObjectID 包含 个人的 concernRoleID, 此人的信息包含在此类的给定实例对象中。在运行时, 如果在主屏幕上的列表中选择了 某人, 那么其 concernRoleID 会传递至子屏幕的 UIM。然后它会查询系统以告诉系统它正在此案例中查找的 attributeName 和 businessObjectID:

```
businessObjectID = concernRoleID of chosen person
以及检索主页的 XML 时所需的标准信息,例如,determinationID、类别、日期等。
<Class
extends="DefaultCaseSubscreenDisplay"
extendsRuleSet="DefaultProductDecisionDetailsRuleSet"
name="CaseParticipantFullIncomeClass"
>
 <!-- Filled with the Persons concernRoleID -->
 <Attribute name="businessObjectID">
   <Annotations>
     <Display/>
   </Annotations>
    ...
 </Attribute>
```

```
<Attribute name="participantFullName">
    <Annotations>
      <Display/>
    </Annotations>
    ...
  </Attribute>
  <Attribute name="participantIncomeList">
   <Annotations>
     <Display/>
   </Annotations>
    ...
  </Attribute>
</Class>
```
# **4.16 从证据派生的显示规则的示例**

如本章之前讨论的那样,用于填充显示规则页面的数据通常来自资格和授权规则集。但是,显示规则页面可显 示未从资格和授权派生的数据。例如, 针对家庭成员的制裁建议。如果已对家庭成员发出制裁建议, 那么它会 伴随发出此建议的原因。即使可能未在确定资格和授权时使用此信息,在该案例的显示规则中显示此信息也可 能有用。

# <span id="page-36-0"></span>第 5 章 关键决策因子

#### 5.1 简介

关键决策因子是一条信息、它可帮助案例工作人员和客户了解案例的资格和授权结果中使用的关键数据部分。 它们可以是任何种类的对客户的资格和/或授权有直接影响的数据。它们可能是派生数据(例如、家庭总收 入), 也可能是针对案例记录的一项证据(例如, 新的病症)。它甚至可能是重要事件, 例如, 新生儿的出 生。通过图形以此方式展示信息可帮助案例工作人员重点关注某特定日期与申领人的资格的相关性最大的信 息。

关键决策因子在产品上是可选的。它们在规则十分复杂且捕获了大量证据的产品上很有用。捕获的数据越多, 意味着可更新的数据越多。在这类环境下,能够快速查看在做出当前决定时使用的所有数据及其随时间变化发 生的更改,对于案例工作人员来说是非常宝贵的工具。例如,它使案例工作人员能够针对想要知道其本月津贴 支付低于上月津贴支付原因的客户作出更快速的询问答复。

#### 5.2 创建关键决策因子规则

通过创建定制 KeyDecisionFactor 规则集并使其与产品相关联, 可为决定提供关键决策因子信息。定制规则集应 扩展 DefaultProductKeyDataRuleSet.DefaultCase 类并提供 keyDataTimelines 属性的派生。此属性负责整理要显 示在屏幕上的关键决策因子信息。

keyDataTimelines 属性返回"AbstractKeyDataTimeline"规则类列表。每个 AbstractKeyDataTimeline 类被视单独类 别, 并且可选择实现"timeline"属性和/或"keyEvents"属性。

这些属性允许两个不同类型的关键决策因子、关键事件显示为发生重要事件的日期、即"<事件>、时间<日期 >", 例如, "Robert Smith 年满 18 岁, 时间 2011 年 10 月 10 日"。时间线属性显示为一系列更改, 即"在< 日期><旧值>更改为<新值>",例如, "家庭总收入已在 2011 年 10 月 10 日从 100 更改为 150"。

对于简单产品,资格和授权规则集中的 amountTimeline 属性可引用为关键决策因子"timeline"属性,以允许用户 快速查看金额随时间变化的更改。

#### 5.3 使关键决策因子规则与产品时间段相关联

与决策详细信息规则一样、可在产品的"规则集配置"选项卡下对产品时间段指定关键决策因子规则。

#### 5.4 测试关键决策因子规则

如果关键决策因子规则正重复使用资格和授权时间线中的时间线属性,那么这些规则可能包含针对它们编写的 测试。本指南中已讨论如何使用框架来测试 CER 规则(请参阅第 16 页的3.30,『为规则创建测试类』)。

# <span id="page-38-0"></span>**声**

本信息是为在美国提供的产品和服务编写的。IBM 可能在其它国家或地区不提供本文档中讨论的产品、服务或 功能特性。有关您当前所在区域的产品和服务的信息,请向您当地的 IBM 代表咨询。任何对 IBM 产品、程序 或服务的引用并非意在明示或暗示只能使用 IBM 的产品、程序或服务。只要不侵犯 IBM 的知识产权, 任何同 等功能的产品、程序或服务,都可以代替 IBM 产品、程序或服务。但是, 评估和验证任何非 IBM 产品、程序 或服务的操作,由用户自行负责。IBM 公司可能已拥有或正在申请与本文档内容有关的各项专利。提供本文档 并不意味着授予用户使用这些专利的任何许可。您可以用书面形式将许可查询寄往:

IBM Director of Licensing

IBM Corporation

North Castle Drive

Armonk, NY 10504-1785

U.S.A.

有关双字节 (DBCS) 信息的许可查询、请与您所在国家或地区的 IBM 知识产权部门联系、或用书面方式将查 询寄往:

Intellectual Property Licensing

Legal and Intellectual Property Law.

IBM Japan Ltd.

19-21, Nihonbashi-Hakozakicho, Chuo-ku

Tokyo 103-8510, Japan

本条款不适用英国或这样的条款与当地法律不一致的任何国家或地区: International Business Machines Corporation"按现状"提供本出版物, 不附有任何种类的(无论是明示的还是暗含的) 保证, 包括但不限于暗含的有 关非侵权、适销或适用于某种特定用途的保证。某些国家或地区在某些交易中不允许免除明示或暗含的保证。 因此本条款可能不适用于您。

本信息可能包含技术方面不够准确的地方或印刷错误。本信息将定期更改:这些更改将编入本信息的新版本 中。IBM 可以随时对本出版物中描述的产品和/或程序进行改进和/或更改, 而不另行通知。

本信息中对任何非 IBM Web 站点的引用都只是为了方便起见才提供的, 不以任何方式充当对那些 Web 站点 的保证。那些 Web 站点中的资料不是 IBM 产品资料的一部分, 使用那些 Web 站点带来的风险将由您自行承 相.

IBM 可以按它认为适当的任何方式使用或分发您所提供的任何信息而无须对您承担任何责任。本程序的被许可 方如果要了解有关程序的信息以达到如下目的: (i) 使其能够在独立创建的程序和其它程序 ( 包括本程序 ) 之间 进行信息交换, 以及 (ii) 使其能够对已经交换的信息进行相互使用, 请与下列地址联系:

#### IBM Corporation

<span id="page-39-0"></span>Dept F6, Bldg 1

294 Route 100

Somers NY 10589-3216

U.S.A.

只要遵守适当的条款和条件, 包括某些情形下的一定数量的付费, 就可获得这方面的信息。

本文档中描述的许可程序及其所有可用的许可资料均由 IBM 依据 IBM 客户协议、IBM 国际程序许可协议或 任何同等协议中的条款提供。

此处包含的任何性能数据都是在受控环境中测得的。因此、在其他操作环境中获取的数据可能会有明显的不 同。有些测量可能是在开发级的系统上进行的,因此不保证与一般可用系统上进行的测量结果相同。此外,有 些测量可能是通过推算估计出来的。实际结果可能会不同。本文档的用户应当验证其特定环境的适用数据。

涉及非 IBM 产品的信息可从这些产品的供应者、其出版说明或其他可公开获得的资料中获取。

IBM 没有对这些产品进行测试, 也无法确认其性能的精确性、兼容性或任何其他关于非 IBM 产品的声明。有 关非 IBM 产品性能的问题应当向这些产品的供应商提出。

除其所表示的目标和主题外,所有关于 IBM 未来发展方向和意图的声明,如有更改或撤销,恕不另行通知。

所有 IBM 的价格均是 IBM 当前的建议零售价,可随时更改而不另行通知。经销商的报价可能会不同。

本信息仅用于规划的目的。在所述产品可用之前, 此处的信息可能会更改。

本信息包含日常业务运营中使用的数据与报告的示例。为了尽可能完整地说明这些示例,这些示例中可能会包 括个人、公司、品牌和产品的名称。所有这些名称均属虚构,若与实际企业使用的名称和地址有任何雷同,纯 属巧合。

版权许可证:

本信息包含源语言形式的样本应用程序,用以阐明在不同操作平台上的编程技术。如果是以按照在编写样本程 序的操作平台上的应用程序编程接口 (API) 进行应用程序的开发、使用、经销或分发为目的,您可以任何形式 对这些样本程序进行复制、修改、分发,而无需向 IBM 付费。这些示例尚未在所有条件下经过全面测试。因 此,IBM 不能保证或暗示这些程序的可靠性、可维护性或功能。这些实例程序"按现状"提供、不附有任何种类 的保证。IBM 对于使用这些样本程序所造成的损害不应承担任何责任。

凡这些样本程序的每份拷贝或其任何部分或任何衍生产品,都必须包括如下版权声明:

© (your company name) (year). Portions of this code are derived from IBM Corp. Sample Programs.

© Copyright IBM Corp. \_enter the year or years\_. All rights reserved.

如果您正在查看本信息的软拷贝, 图片和彩色图例可能无法显示。

#### 名 **L**<br>各 在 接口信息

本出版物描述预期的编程接口, 它们允许客户编写程序以获取 IBM Cúram Social Program Management 的服 务。

## <span id="page-40-0"></span>**商标**

IBM、IBM 徽标和 ibm.com 是 International Business Machines Corp. 在全球许多管辖区域注册的商标或注册 商标。其他产品和服务名称可能是 IBM 或其他公司的商标。当前的 IBM 商标列表, 可从位于 [http://](http://www.ibm.com/legal/us/en/copytrade.shtml) [www.ibm.com/legal/us/en/copytrade.shtml](http://www.ibm.com/legal/us/en/copytrade.shtml) 的 Web 站点上的"版权和商标信息"部分获取。

其他名称可能是它们各自的所有者的商标。其他公司、产品和服务名称可能是其他公司的商标或服务标记。

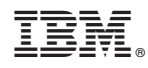

Printed in China